## **Table of Contents**

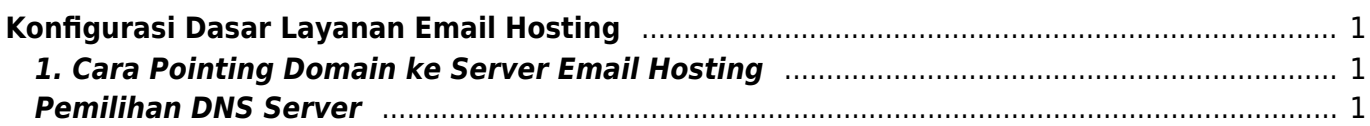

## <span id="page-2-0"></span>**Konfigurasi Dasar Layanan Email Hosting**

Apabila anda menggunakan layanan email hosting big space atau unlimited account maka berikut ini adalah dokumentasi dasar penggunaan layanan email hosting.

## <span id="page-2-1"></span>**1. Cara Pointing Domain ke Server Email Hosting**

Cara pointing secara umum adalah sebagai berikut : Masuk ke DNS Management domain anda kemudian buat record dengan type NS.

mxns NS dmx1.pusathosting.com. mxns NS dmx2.pusathosting.com.

Kemudian ubah setting MX record sehingga menjadi seperti ini

```
MX 10 mxns.namadomainanda.com.
MX 20 slave.mxns.namadomainanda.com
```
## <span id="page-2-2"></span>**Pemilihan DNS Server**

Apabila anda membeli domain di pusathosting maka anda bisa membuat record diatas dengan menggunakan fasilitas dns manajemen kami.

- 1. Domain di pusathosting + paket hosting standart/cms/corporate untuk membuat record masuk ke dns management dengan cara ini [Directadmin DNS Management](https://www.pusathosting.com/kb/directadmin/dns-management)
- 2. Domain di pusathosting dan tidak ada layanan lainya maka masuk ke menu ini [Client Area DNS](https://www.pusathosting.com/kb/clientarea/dns-management) [Management](https://www.pusathosting.com/kb/clientarea/dns-management)

Silahkan login dan tambahkan record diatas pada fasilitas tersebut.

Namun apabila anda anda membeli domain ditempat lain anda bisa menggunakan layanan DNS manajemen provider anda sebelumnya atau membeli produk [DNS Management](https://pusathosting.com/dns-management) dari kami

From: <https://www.pusathosting.com/kb/>- **PusatHosting Wiki**

Permanent link: **[https://www.pusathosting.com/kb/email\\_hosting/start?rev=1453532809](https://www.pusathosting.com/kb/email_hosting/start?rev=1453532809)**

Last update: **2016/01/23 02:06**

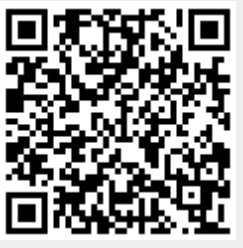